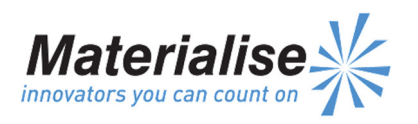

Manufactured By: Materialise NV Technologielaan 15 3001 Leuven Belgium

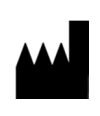

 $\epsilon$ 0120

Instructions d'utilisation en français

Ce document contient les instructions générales d'utilisation de ProPlan CMF. Pour des instructions détaillées, veuillez lire le guide de l'utilisateur.

### DESCRIPTION

ProPlan CMF est un logiciel de traitement d'images venant de scanners, facile à utiliser, avec fonctions de visualisation 3D pour planifier des opérations chirurgicales dans la région cranio-maxillo-faciale (CMF). Les images de CT scanner et IRM peuvent être visualisées interactivement et segmentées pour donner un rendu 3D des objets anatomiques.

### INDICATIONS

ProPlan CMF est conçu pour une utilisation en tant qu'interface logicielle et système de segmentation d'images pour le transfert d'informations d'imagerie venant d'un scanner médical tel qu'un CT scanner ou un scanner à résonnance magnétique. Il est également utilisé comme logiciel préopératoire pour simuler/évaluer le placement d'un implant et les options de traitement chirurgical.

Proplan CMF est destiné à être utilisé dans le domaine de la chirurgie crânio-maxillofaciale.

# CONTRE-INDICATIONS

Aucune.

#### AVERTISSEMENTS

- Ce produit ne devrait être utilisé que par des techniciens formés. Le résultat doit être vérifié par le clinicien responsable.
- Les reconstructions 3D doivent être comparées aux images en coupe et vérifiées pour approbation par le clinicien responsable.
- Il est de l'obligation finale du clinicien d'exercer son jugement professionnel lorsqu'il décide de suivre ou ne pas suivre le plan de traitement créé en utilisant l'appareil médical (logiciel).
- Pour les images de scanners prises avec une distance entre les coupes d'1 mm, la précision des reconstructions 3D dans le logiciel varie entre 0,1 et

0,2 mm. L'utilisation de plus grandes distances entre les coupes n'est pas conseillée.

- Les Guides ProPlan CMF doivent être utilisés par un médecin formé à la pratique de la chirurgie.
- Souvenez-vous que tout guide spécifique au patient et/ou modèle anatomique dérivé d'une planification créée dans le logiciel a été fabriqué en se basant sur les CT scans/IRM du patient. Si l'anatomie du patient a fortement changé depuis la prise du CT scanner/IRM, les guides et modèles ne devraient pas être utilisés.

# PRÉCAUTIONS

- La qualité des images dans le logiciel ProPlan CMF dépend de la qualité des images scannées. Pour obtenir des résultats optimaux, veuillez utiliser les paramètres de scanning spécifiés dans le protocole de scanning.
- Il est conseillé d'utiliser le guide ou le modèle anatomique dans les 6 mois après avoir effectué le CT scan/l'IRM utilisé(e). Si l'anatomie du patient a fortement changé depuis le moment où le CT scan/l'IRM a été pris(e), le guide ou le modèle ne devrait pas être utilisé, même si moins de 6 mois se sont écoulés.

# INSTRUCTIONS D'UTILISATION

• Installation

Fermez toutes les autres applications avant d'installer ProPlan CMF. Installez ProPlan CMF en utilisant le fichier d'installation 'ProPlanCMFSetup.msi' téléchargé. Vous devez avoir les droits d'administrateur pour pouvoir installer le logiciel. Cela signifie que vous devez soit vous connecter en tant qu'administrateur avant de lancer l'installation ou que vous devez cliquer droit sur l'installateur en maintenant la touche shift enfoncée et choisir 'Exécuter en tant qu'administrateur'.

Suivez les instructions à l'écran pour installer ProPlan CMF.

• Démarrage

Pour démarrer ProPlan CMF, double-cliquez sur l'icône ProPlan CMF sur votre bureau ou passez par le menu Démarrer > Tous les Programmes > Synthes > ProPlan CMF et choisissez de lancer ProPlan CMF. ProPlan CMF est protégé par un mot de passe. Lancez ProPlan CMF après l'installation pour lancer le Password Request Wizard (Assistant de demande de mot de passe). Les options concernant le mot de passe vous seront présentées. Suivez alors les instructions à l'écran.

L'écran de démarrage est ouvert quand le logiciel est lancé. Cliquez sur Open Project (ouvrir un projet) pour ouvrir un fichier ProPlan CMF ou sur Import Images (importer des images) pour importer DICOM.

Release version: PROPLAN CMF Software 2.0 Page 1 of 2 L-26014-02 Last updated: September 2014 DSUS/CMF/1014/0219a

Quand un projet ProPlan CMF est ouvert, l'écran ProPlan CMF Overview donne un aperçu de tous les assistants et services ProPlan CMF disponibles. Passez sur un point du menu sur le côté gauche de votre écran pour afficher plus d'informations dans le panneau d'information. Cliquez sur l'option du menu sur la gauche pour entrer dans un des assistants.

- Configuration logicielle Proplan CMF peut être utilisé sur les systèmes d'exploitation suivant :
	- o Windows Vista SP2 x32/64 ;
	- $\circ$  Windows 7 x32/64 ;
	- $\circ$  Windows 8 x32/64.

Not : Proplan CMF supporte les plateformes x32 et x64.

Pour une performance et une stabilité optimales, il est fortement recommandé d'exécuter la version x64 de Proplan CMF sur des systèmes d'exploitation 64-bits, en particulier lorsque l'on travaille avec de gros ensembles de données.

Logiciels supplémentaires :

- o Internet Explorer 8.0 ou version ultérieure
- o Adobe Reader X ou version ultérieure

Configuration système minimale

Proplan CMF peut fonctionner sur la configuration suivante :

Intel Core2Duo ou équivalent ;

3Go de mémoire vive ;

Carte graphique AMD Radeon ou NVIDIA GeForce avec 128 Mo de mémoire vive ou équivalente.

Pour assurer des performances optimales, il est recommandé d'utiliser la configuration suivante (ou supérieure) ;

Intel i3 ou équivalent ;

4Go de mémoire vive

Carte graphique AMD Radeon ou NVIDIA GeForce avec 256 Mo de mémoire vive ou équivalente.

Note : Il est essentiel d'utiliser les pilotes adaptés pour la carte graphique et ainsi que pour les autres matériels tels que fournis par votre fabricant d'ordinateur.

### **CONTACT**

Fabriqué par : Materialise NV Technologielaan 15 B-3001 Louvain Belgique Tel : +32 16 744 531